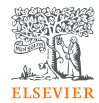

33

## 4. SciVal

- ⓪ SciValの概要と主な評価指標
- ① 共同研究の構想や海外との研究交流(留学、研究者招聘)の計画を立てるときに
	- ケース1. 個人単位での分析 ~自身やチーム、所属機関の研究成果を把握する~
	- ケース2. 組織単位での分析 ~他大学の情報を収集する~
- ② 論文執筆前に、学会に参加する前に
	- ケース3. 研究テーマの最新動向を整理する

https://www.scival.com

## SciVal 研究力分析ツール

- SciValは、世界の22,500以上の研究機関および234の国・地域の研究力に関する客観的データを簡単に 取得できる研究力分析ツールです。
- 研究者や研究者グループ、文献セット、トピック、研究領域、出版物(ジャーナル)の分析も可能です。
- 世界最大級の抄録・引用文献データベースScopusをデータソースとしています。
	- − SciValでは1996年以降のデータを確認できます。

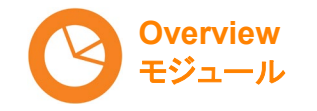

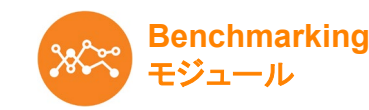

を比較する

複数の分析対象の研究力

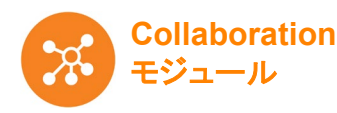

の状況を知る

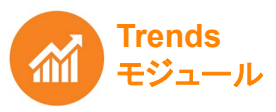

特定の分析対象の研究力 の詳細を知る

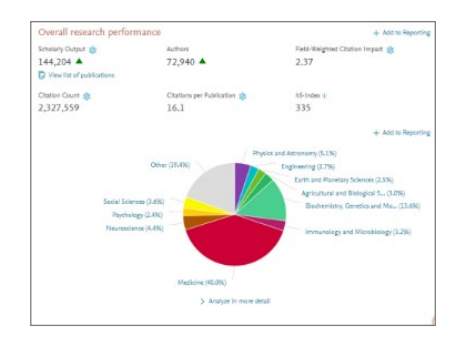

Scholarly Output \* **Publication Year**  $32.5k$  $30k$  $27.5k$  $25k 22.5k$ 20k  $17.5k$ Ĵ  $15k$ 12.5 2012 2013 2015 2016 **Dublication Year** 

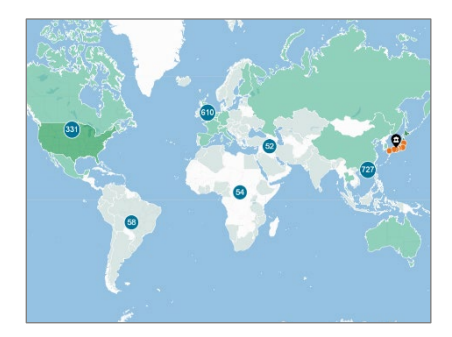

自機関と他機関の共同研究

特定の研究テーマの トレンドを知る

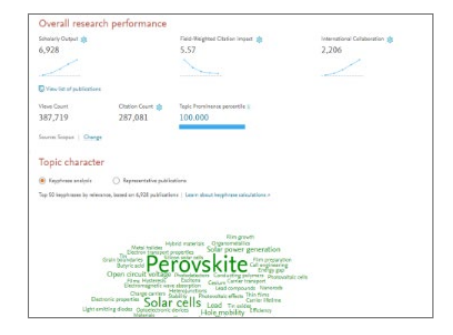

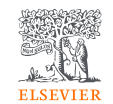

### SciVal ホームページ

- この画面が表示されたらSciValへのサインインは成功です。
- いずれかのモジュールを選択して利用を開始してください。

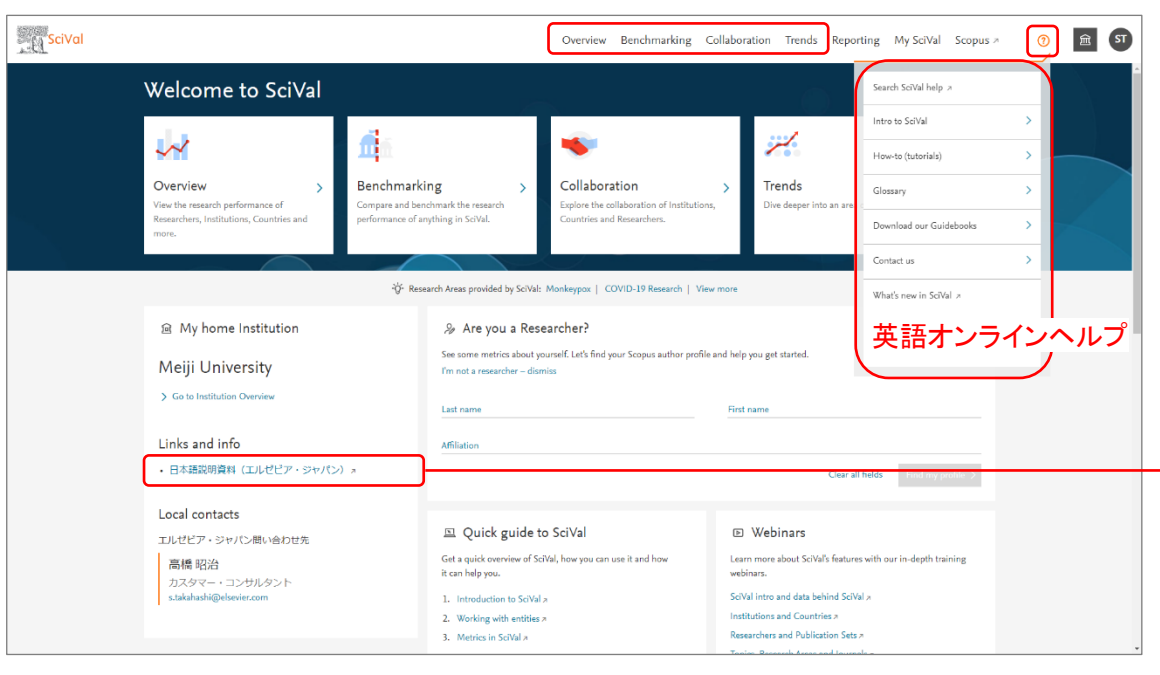

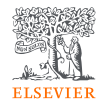

35

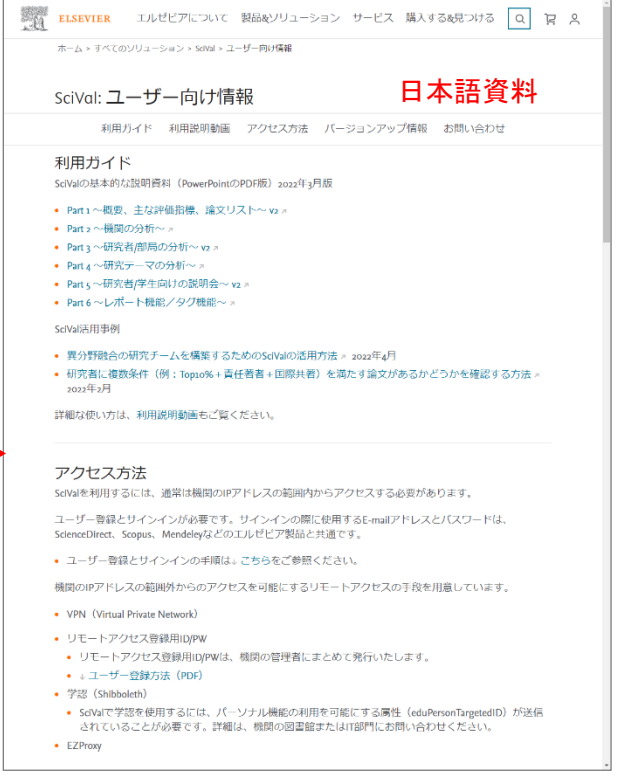

## SciVal 画面構成

 $(1)$ モジュール  $\rightarrow$  ②分析対象  $\rightarrow$  ③期間と分野  $\rightarrow$  ④分析タイプ を選択します。

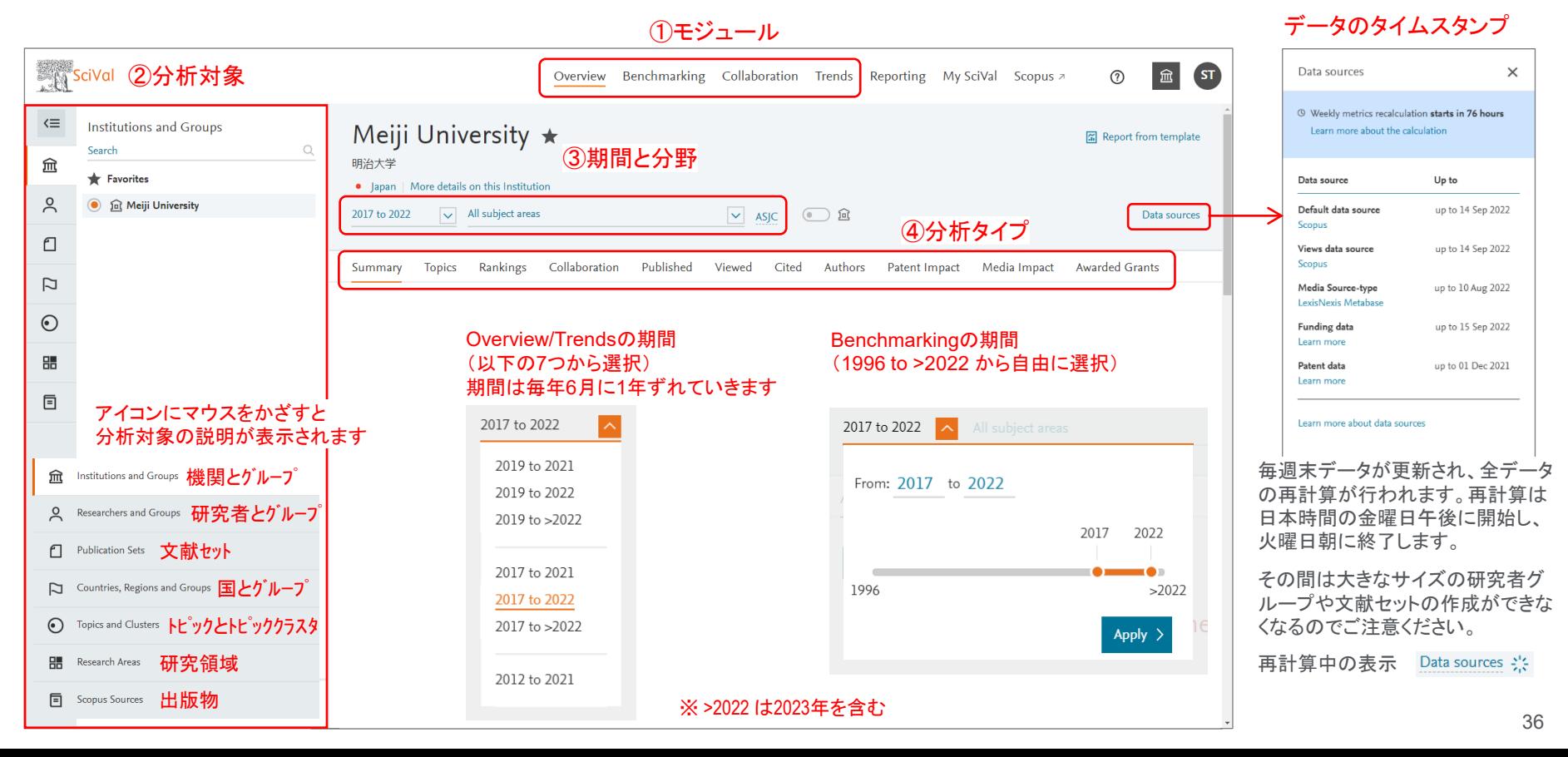

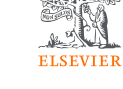

## 明治大学の研究力のサマリー

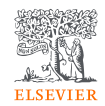

• Overviewモジュール > Summaryタブで、機関の研究力の概要を確認することができます。

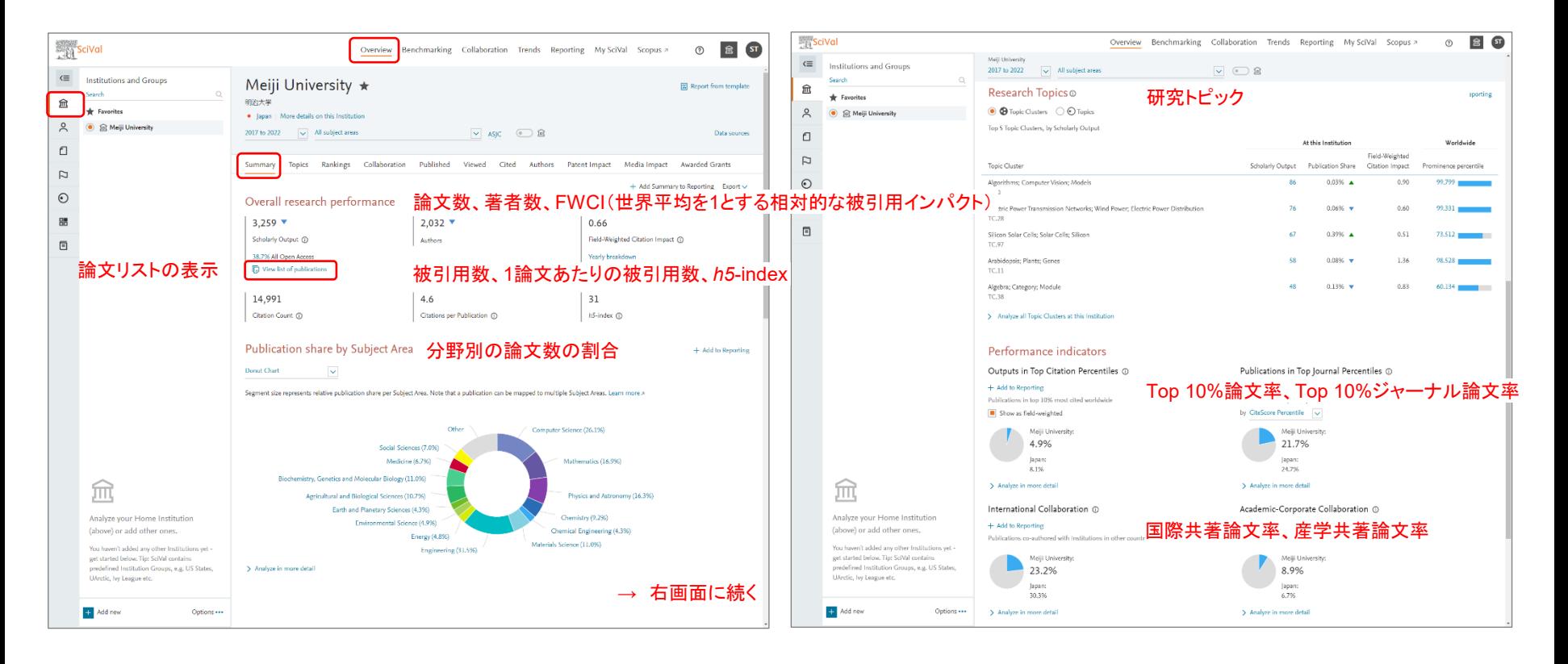

# 被引用数を評価の目的で使用する際の注意点

**ELSEVIER** 

- 論文の被引用数の平均は、分野、出版年、文献タイプによって異なる。
- 異なる条件の論文の被引用インパクトを被引用数で評価することは適切ではない。

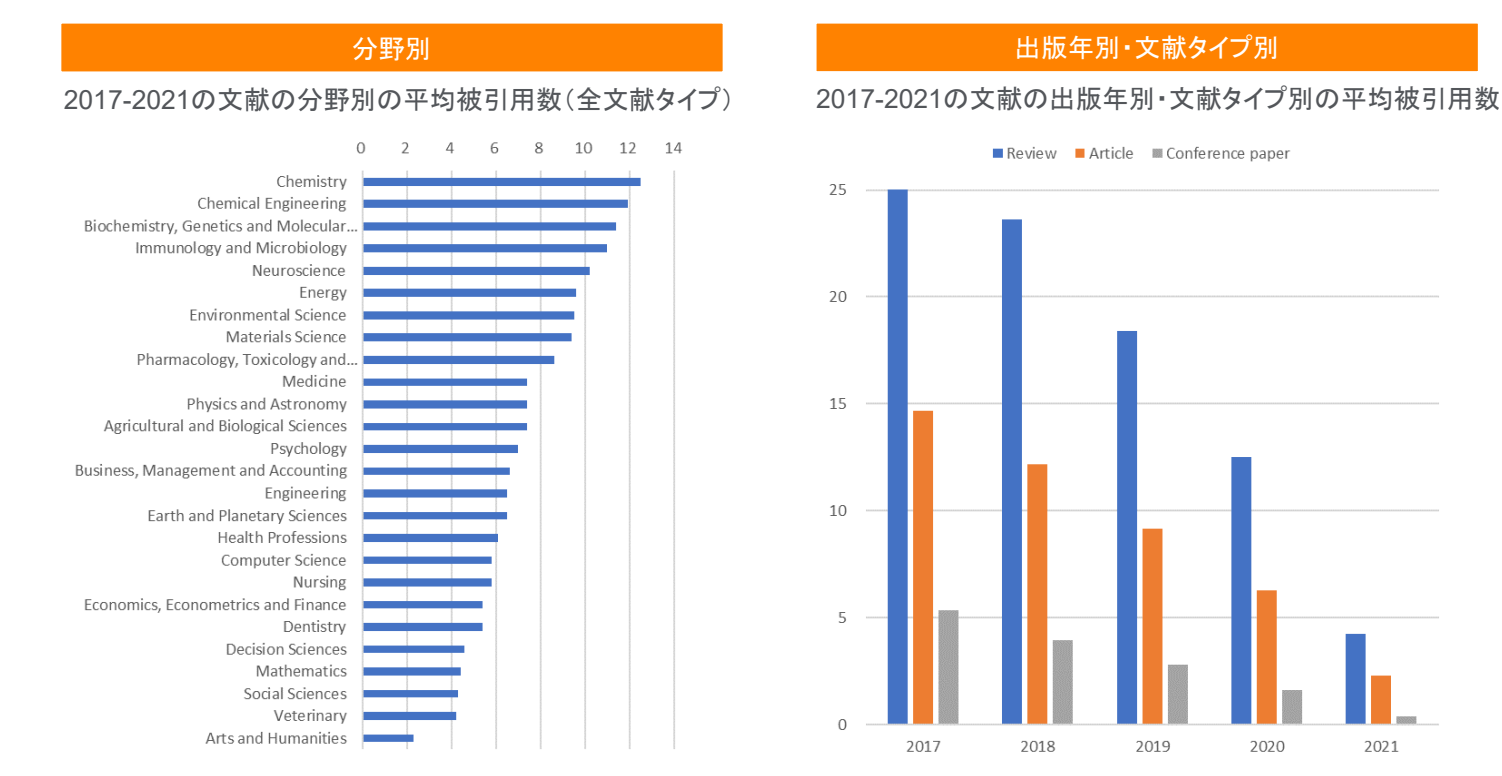